# 和韵**®**牌 **Reference DS1** 数字音乐播放界面说明书

感谢您使用欧文博公司出品的和韵系列产品。希望您能够通过我们的产品,享受音乐的美感。

请不要将本机长时间暴露于潮湿的环境中,以免遭到电击。请注意当地的工作电压是否为 220V± (10%)。有条件者可配接交流稳压器,对家用电器都有保护作用。我们的保用承诺并不包括因 不正确地选择输入电压而致过载所造成的损坏。如果您需要本手册涉及范围之外的帮助,请直接 与分销商或北京欧文博音响公司联系。

# 基本介绍

为使您能得到更多的信息以便更好地享受欧文博音响产品带给您的愉悦,我们建议您花费少许时 间阅读本手册后再操作本机。您会发现几乎在您关心的所有事项上我们都已预先考虑并加以明 确。将本机机号记录在本手册末尾的用户注册登记表上,同时填妥该表寄回,以便厂方存档,您 将享有由欧文博公司提供的包括终身技术支持和信息支持等所有售后服务的权利。

# 打开包装

任何欧文博产品出厂前都已被严格检查过,这已成为欧文博产品质量控制的一部分。小心打开包 装箱并将随机物品取出放在一边。

请先检查下列附件是否齐全:

- ① Reference DS1 主机(以下简称"RDS1")
- ○<sup>2</sup> 电源连接线
- 
- ③ 双 USB 过继线 (4) USB 数字过继线

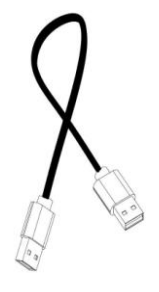

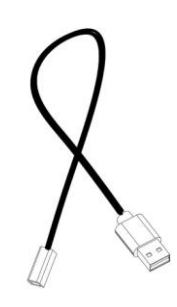

○<sup>5</sup> WiFi 天线 ○<sup>6</sup> 使用说明书

请仔细检查各种可能在运输过程中导致的损坏。如果该产品有任何损坏或不能工作,请立即与销 售商取得联系。如果本机是直接邮寄给您的,请立即与本公司邮购部取得联系,因为只有直接收 件人才享有本厂保修和售后服务的权利。我们建议您保留所有的包装材料和购机手续单据以备不 时之需。

### 注意事项

○<sup>1</sup> 保存本手册以备随时参考。

○<sup>2</sup> 请将本机远离挥发性物质。请勿使其长时间接触橡胶等有机材料。这些材料可能会引起本机变 色或表面损坏。请用柔软、清洁的布轻拭机壳表面,切忌用有机化学试剂。对于顽固的斑点,请 用柔软的布蘸上中性洗涤剂擦拭,然后用干燥的布擦拭。切勿让水或其它液体溅入机内或机壳表 面,勿将小金属碎片掉入机内。

3 请勿在电源线磨损和破坏的情况下使用本机。从电源插座拔掉电源线时,请握住插头,不要拉 扯电线。切勿将本机放在潮湿的底座上工作。雷雨中不要使用本机,请尽快拔掉电源线。

○<sup>4</sup> 请勿在空气不流通或散热不便的环境下使用本机。不要将本机放置在靠近火炉、暖气或其它热 源的地方。请勿将本机长时间暴露于直射阳光下的房间内。请勿将本机放置于有蒸汽或油烟的地 方。请勿将本机置于有灰尘或湿度高或有强烈磁化物体附近。

○<sup>5</sup> 移动本机时请确认本机的所有连线都被拔掉,勿掉落本机或使其遭受强烈撞击。

○<sup>6</sup> 请勿在本机上放置重物。

○<sup>7</sup> 请勿取下本机外壳。

○<sup>8</sup> 在下列情况下,本机内可能凝聚湿气:

1>本机在刚打开暖气的房间内。

2>本机在有蒸汽或高湿度的房间内。

3>本机被从寒冷的环境中移至温暖的房间。如果本机内凝聚了湿气,请在干燥环境放置若干小 时,然后再使用。

# 功能描述

**1/2** 前面板

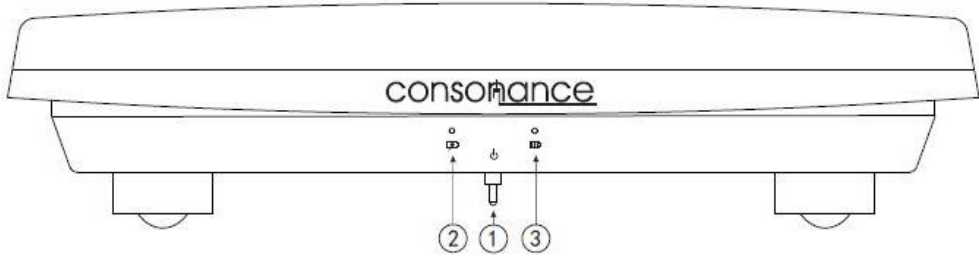

○<sup>1</sup> 电源开关,拨杆在左边为关机和充电状态;拨杆在右边为开机。 ○<sup>2</sup> 充电指示灯

○<sup>3</sup> 电池工作指示灯

# **2/2** 后背板

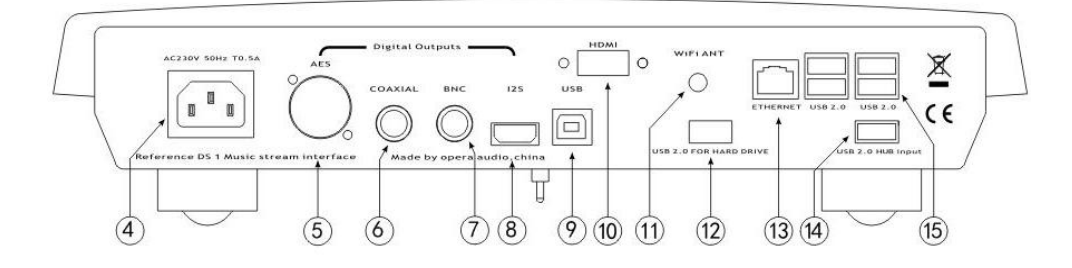

○<sup>4</sup> 电源输入滤波插座 ○<sup>5</sup> 数字音频 AES 输出端子 ○<sup>6</sup> 数字音频同轴输出端子 ○<sup>7</sup> 数字音频 BNC 输出端子 ○<sup>8</sup> 数字音频 I2S 输出口 ○<sup>9</sup> 数字音频 USB 解码输入口 ○<sup>10</sup> HDMI 视频输出端口 ① WiFi 天线接口 12 USB2.0 接口,记忆体专用 **13 Ethernet 网络接□ RJ45 4 HUB 连接□** ○<sup>15</sup> 4xUSB2.0

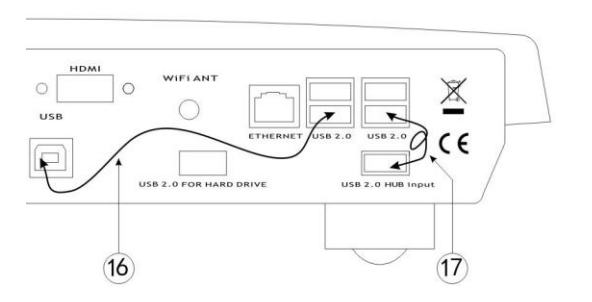

开机前将随机附带的 USB 数字过继线⑯和 双 USB 过继线⑰分别按图示的位置插入相 应的接口。如果单独使用 RDS1 的 USB 界 面部分, 请拔下 USB 数字过继线, 6; 如果 不使用耗电量大的记忆体专用 USB 口,可 拔除双 USB 过继线⑰, 记忆体专用 USB 口将不工作。

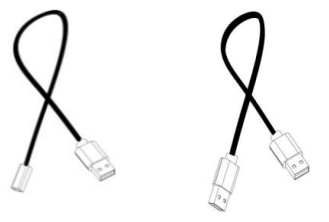

### 界面快速使用方法

#### 一、网络连接及进入操作界面:

RDS1 可以不与路由器连接, 单独使用自身 WiFi 热点 (名称: Opera, 密码 12345678) 与手机 或 Pad 连接后直接进入操控界面。

如果与家中的路由器连接,RDS1 具备有线和无线两种模式,有线连接可通过 RJ45 口用网线直 接连接路由器;无线连接可使用自带 2.4G WiFi。无线连接做一次设置后,今后就可以自动与路 由器连接了。

第一次 WiFi 设置, 用户可通过热点功能进入操控界面。手机打开无线网络, 选择名称为 "Opera"的无线网络(设置好 WiFi 网络,热点将自动消失,当 WiFi 网络失去后,热点又会重 新出现),密码 12345678。

苹果系统, 连接网络热点"Opera"后, 30 秒后会自动跳转至浏览器控制页面。 安卓系统,连接网络热点"Opera"后,可能会出现不同的情况: a. 自动跳转至浏览器控制页面; b. 自动跳转至浏览器后无法打开控制页面,这时请更换其它浏览器,打开即可进入到控制页面;

c. 不自动跳转至浏览器页面, 这时请自行选择打开一款浏览器, 即可进入操控界面。

进入操作界面后,点击右上角的 <sup>[2]</sup>\_\_\_\_\_ "设置"栏目,选择"网络",确认开启无线网络的开 关为 On。在下方选择 WiFi 名字, 输入密码, 按 <sup>62</sup>键可以看到密码内容, 以便确认。按下 <sup>6</sup>2 后, 右上角会出现成功提示。重新进入网络设置界面, 会出现 WiFi 的网络状态, 无线网络设置完 成。如下图所示:

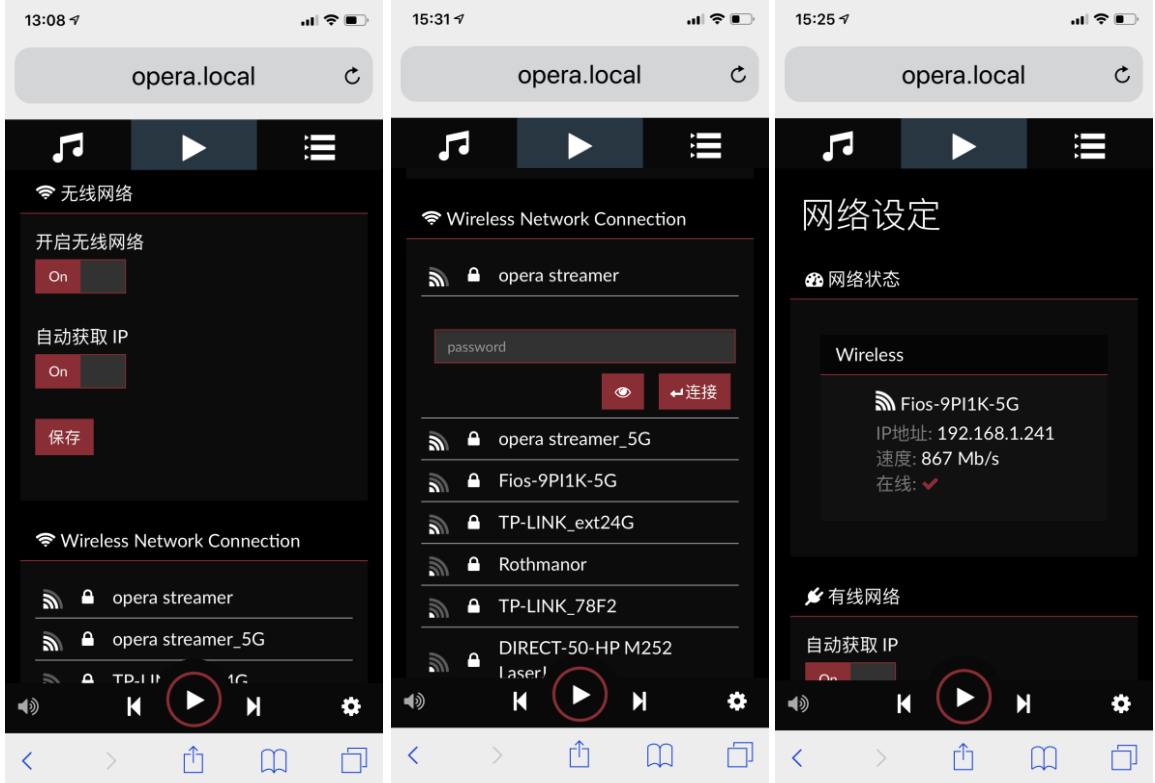

二、播放音乐:连接记忆体,实现本地播放。RDS1 提供 1 个⑫大电流 USB2.0 接口, 用于连接 硬盘等大容量存储设备,其它 USB2.0 接□可以连接 U 盘和解码器。开启电源大约 40 秒, 完成 启动后, 将手机 (Pad 或电脑) 连到同一个网络, 通过浏览器进入操控主界面。苹果系统打开 Safari 浏览器,打开后输入 opera.local/, PC 机请使用 UC 或搜狗浏览器,打开后输入 opera/, 进入操控界面;安卓系统首先下载 Fing 或路由器助手, 用于查找 RDS1 的 IP 地址, 打开浏览 器,输入刚刚查到的 IP 地址,按回车进入控制界面,将此链接保存为书签,下次按书签直接进入 控制界面了。

1. 在播放前, 先进入 ■ "浏览"界面, 可以从各种不同的选项浏览本地 USB 记忆体里的音乐 专辑文件夹和曲目; "网络电台"选项, 有数百个网络电台可供选择, 也可自行添加。 "TIDAL"等流媒体登陆后也会出现在选项中;如果 NAS 连接在网络中,并且已设置完毕,同样 可以点击 NAS 的选项浏览其中的内容。

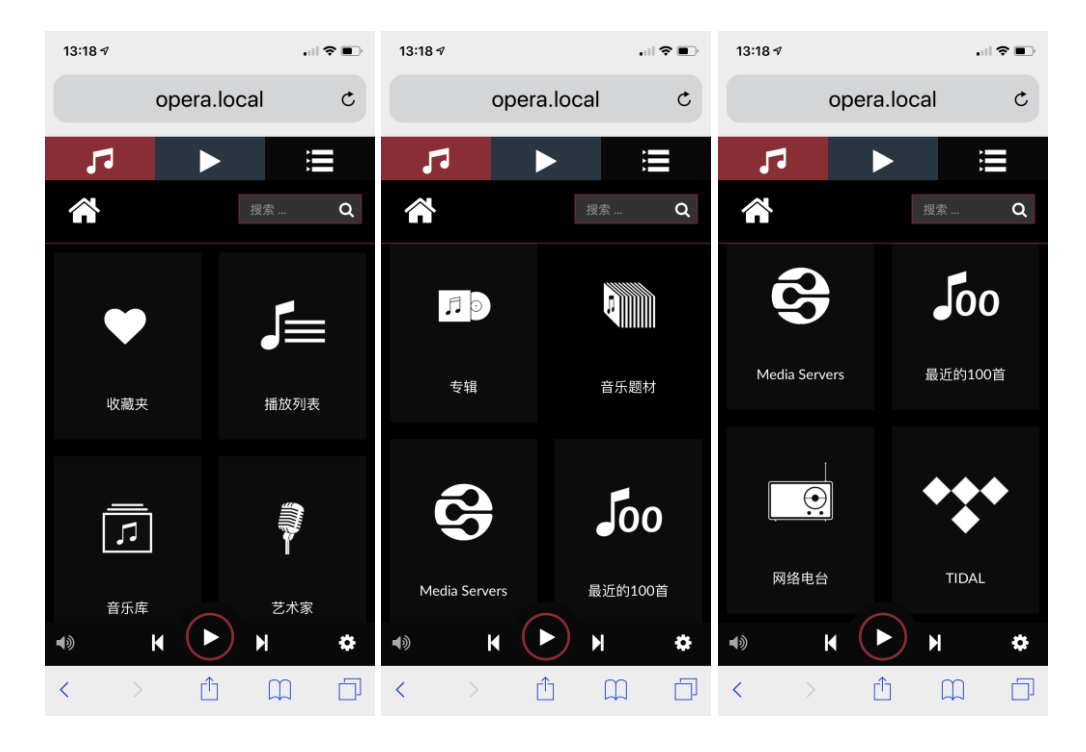

2. 以"音乐库"浏览方式为例,找到存放音乐的文件夹后,可以选择整个专辑或单曲播放。播放 整个专辑先按下专辑文件夹最右侧 2 键,选"播放"或"清空并播放"即可。如果还想添加其他 文件夹到队列界面,找到文件夹按下曲目右侧的 2键,选添加到队列选择"添加到队列"。如果选择 "添加到播放列表",这个专辑就会收藏到播放列表中,便于下次查找。

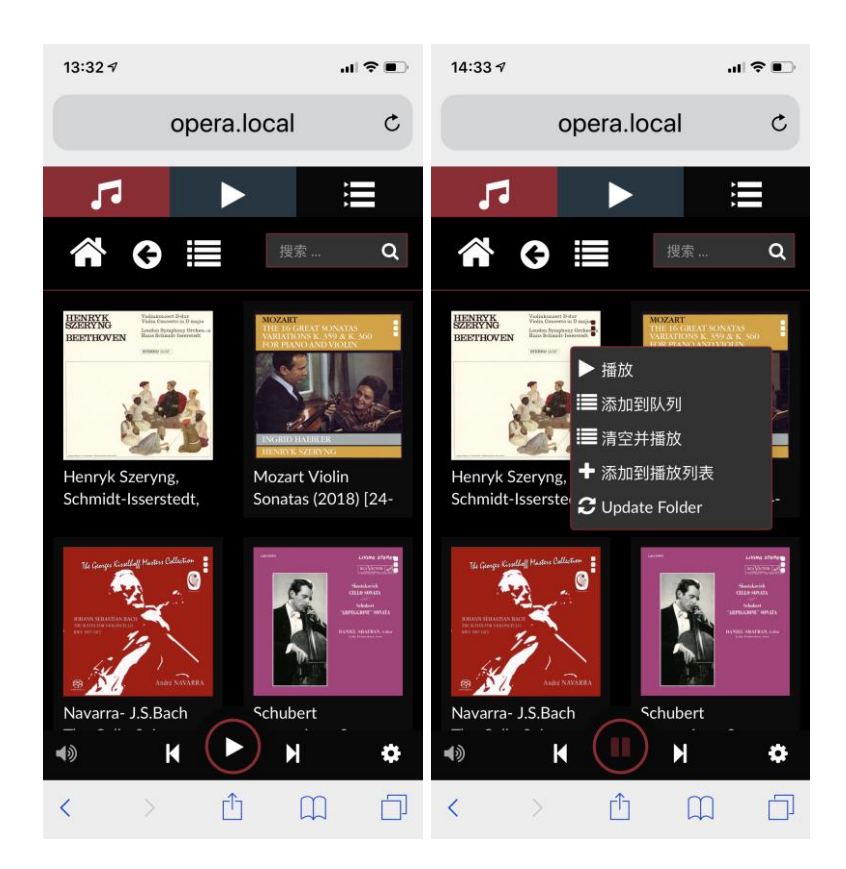

3. 按下 键进入队列界面,在队列界面中就可以看到添加的曲目,按下曲目文件名就可以立即 播放,如果想在队列界面里删除某个曲子,按右侧的 <>> 键, 删除整个队列界面中的曲子, 按顶 部的 1 键。队列界面顶部的 24 键为整个曲目随机播放, C 键为循环播放, 按下 23 键, 整 个专辑播完后,曲目会从队列界面中删除。

按下队列顶部的  $\boxed{\blacksquare}$ 键,可以将这个队列命名存储在浏览界面,下一次从浏览界面  $\boxed{\blacksquare}$ 的"播放 列表"栏目可以直接找到。

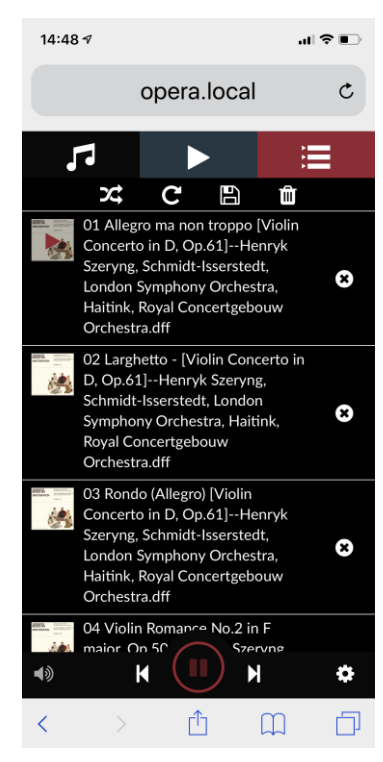

如果播放专辑中的单曲,在浏览界面 1 中,选定文件夹,按下文件夹名就可以进入其中,选定 曲目后按下即立即播放。如果还想添加其他单曲到队列界面,按下曲目右侧的 2键,选"添加到 队列",在队列界面中就可以播放不同专辑中的曲目了。

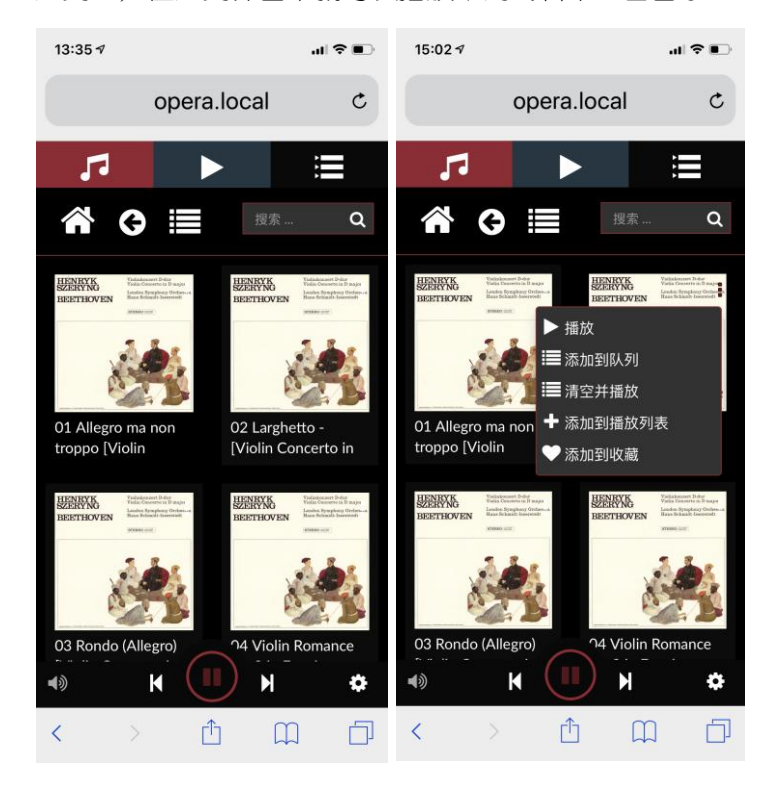

4. 进入网络电台, 可以见到 6 个选项; "我的网络电台"可以自行输入查找到的链接, 建立自己 喜爱的电台。可以按前 500 电台,音乐类型和国家排名,也可以使用右上角的搜索功能找到自己 喜爱的电台,直接播放或添加到队列,也可以添加到电台收藏中,便于下一次直接找到。

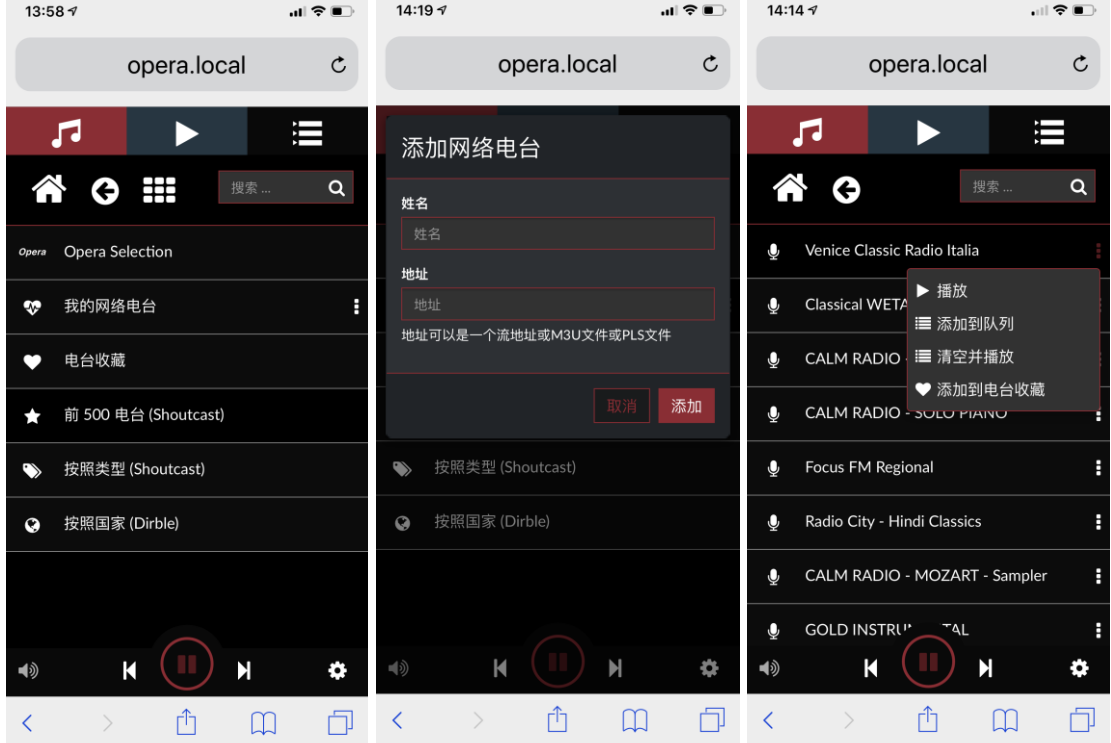

5. 讲入 | | "播放"界面, 可以看到当前播放的曲目信息: 名称、专辑封面、曲目内容及时间度; 同时,可以对当前播放的状态进行操控: 【 】返回到上一曲、 】转下一曲、 ● 暂停/播放、 播放进度。

进度条下方标记,  $\heartsuit$  加入收藏夹,  $\blacksquare$  加入播放列表及 … 更多。按下 … 可以进行  $\boxtimes$  和  $\textsf{C}$ 操作。当音量设置在"软件控制"时,按下 <sup>10</sup>可拖动音量大小。

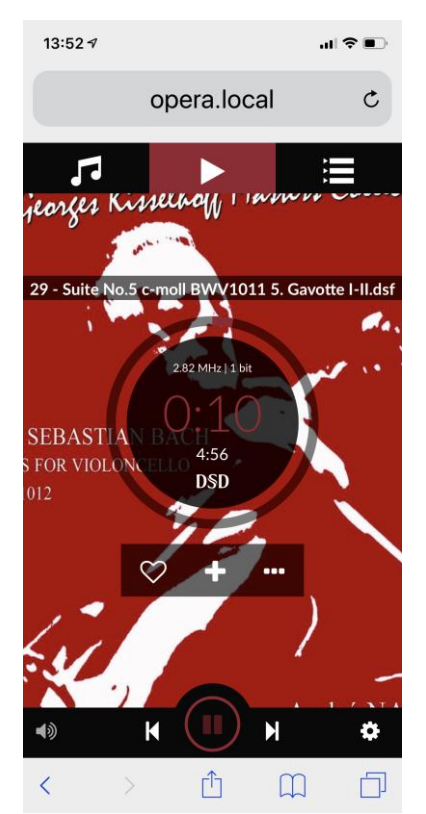

### 设置

按下 第 權,进入设置菜单,可以查看播放器的参数和进行设置。

1. 进入"我的音乐"可以看到播放器本地存储器中的各种曲目信息。当存储器更换时,按下"更 新"会删除上一次的信息,加载新信息。按"重新扫描"键,可以加载存储器新添加的曲目。按 "添加新驱动器"可以设置 NAS 或其他网络服务器,作为音乐库使用。其余功能控制项目全部放 在默认的位置。使用 TIDAL 和 Qobuz 时输入用户名和密码登录,在浏览界面就可以看到它们的 选项了。

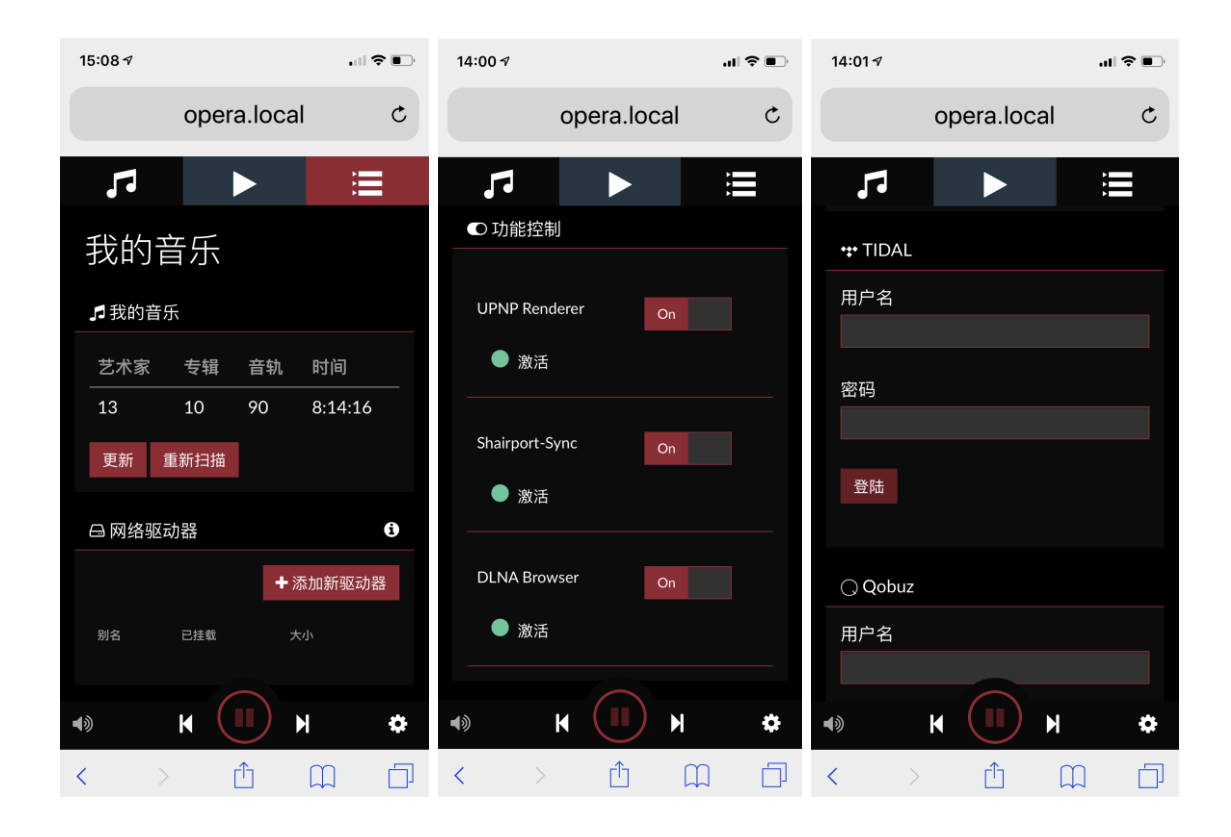

2. 进入"播放选项"设置,可以看到播放器默认的各项参数,如果更改,需按"保存"键才可生 效。如果使用 RDS1 的 USB 界面, 输出设备将使用出厂的默认设置; 如果使用外部解码器的 USB 输入, 则需要在输出设备项选择相应出现的设备名称。其它选项建议使用默认设置即可。

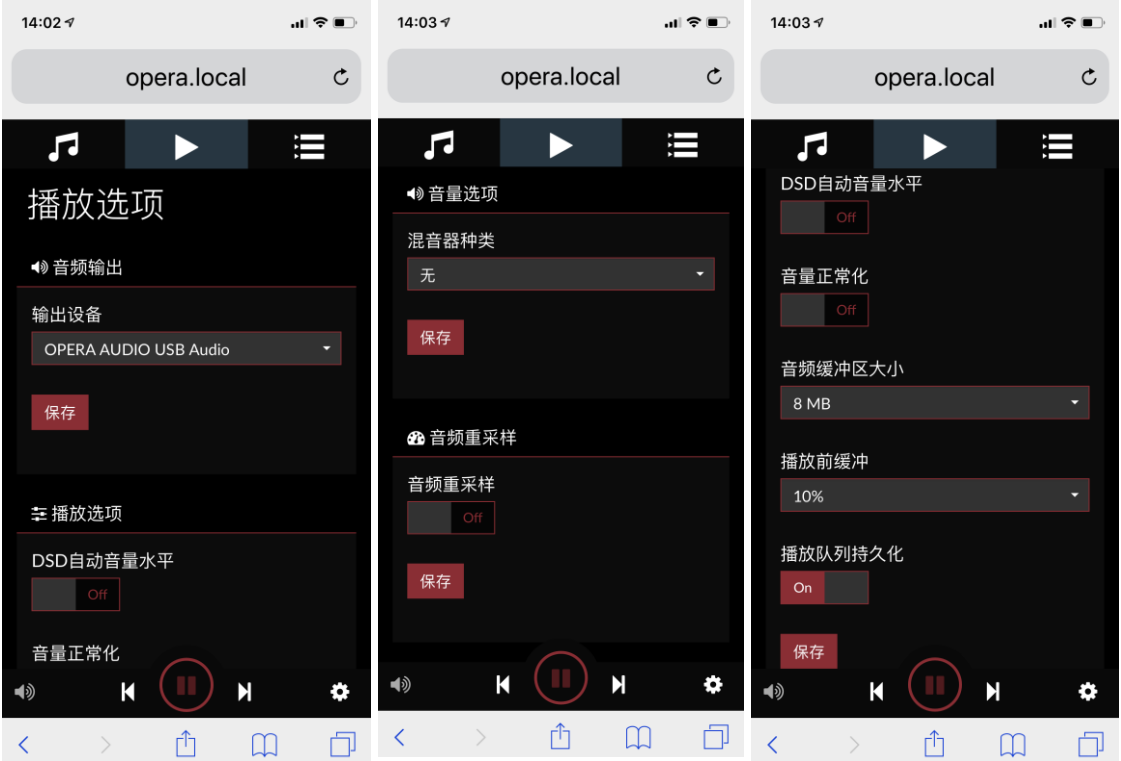

## 3. 进入"网络"设置,可以看到网络的状态参数,以出厂默认设置为佳。

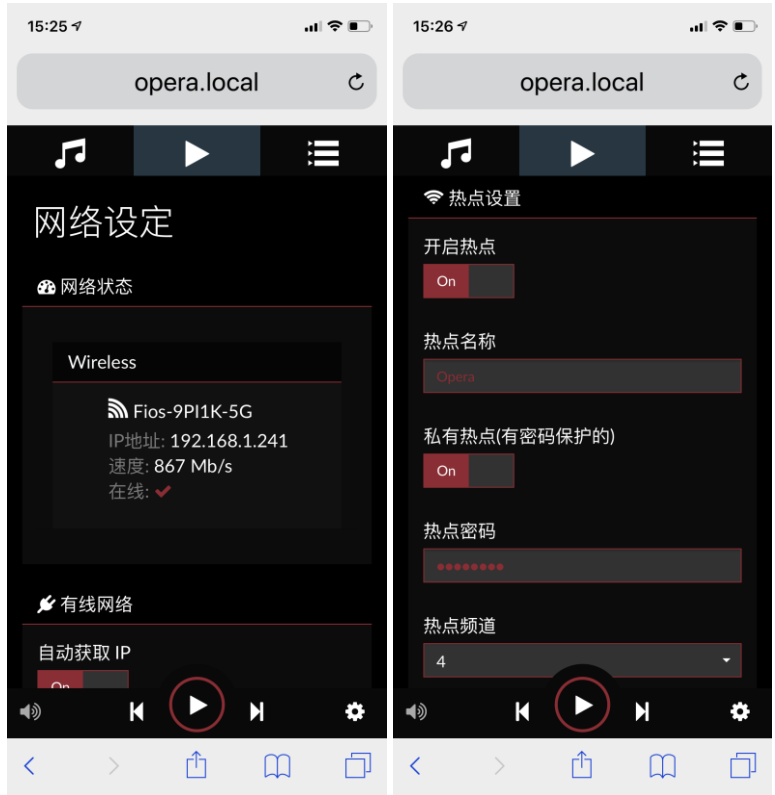

4. 进入"系统"设置,可以选择操作系统的语言;改变"播放器名称",可以在同一个网络里, 准确地控制多台设备;系统固件更新,可以使用"检测更新"键,如发现新版本固件,可在线升 级。

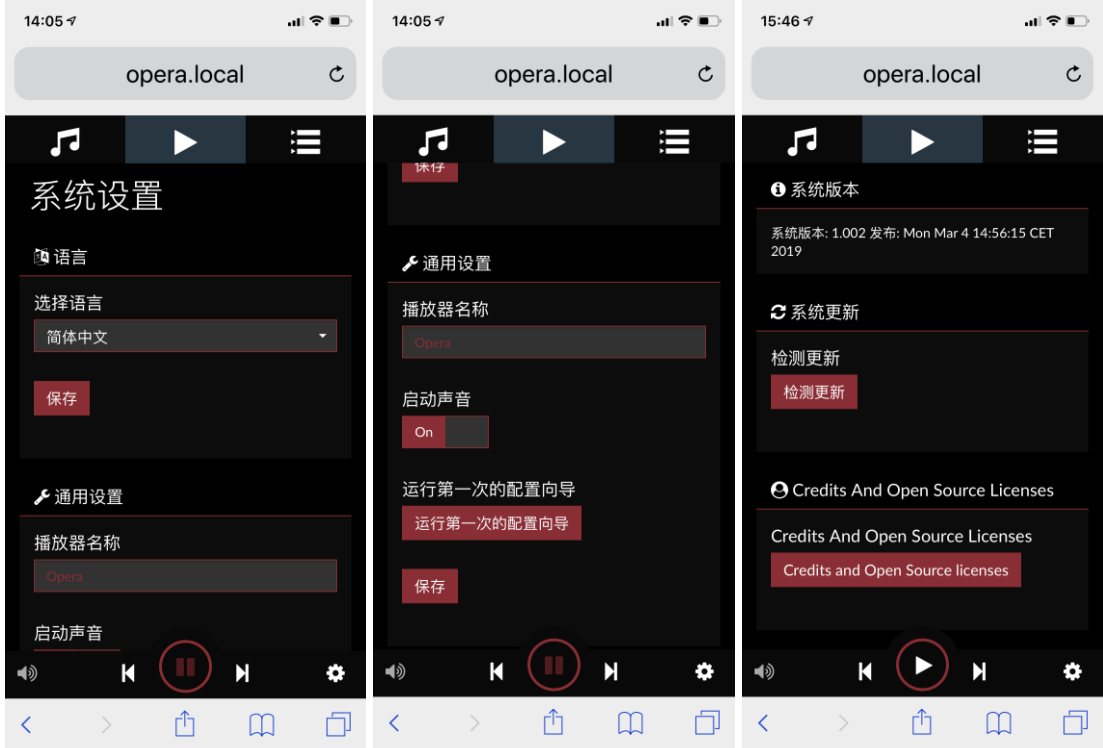

5. "关机"操作, 是建议用家养成使用软件关机和重启的习惯, 相对于硬件关机, 可以使操作系 统更加安全。

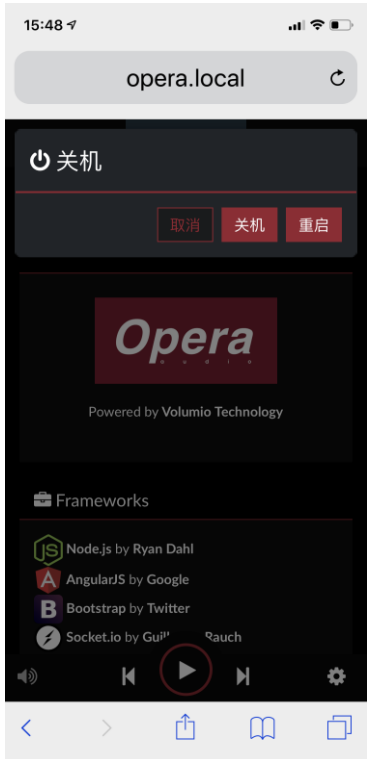

### 技术参数

#### 流媒体协议:

UPnP AV protocol with audio streaming extension, Gapless Playback

#### 支持音频文件格式:

DSD 无损: DSF (DSD), DIFF (DSD) PCM 无损: FLAC, Apple Lossless (ALAC), WAV, AIFF 压缩 (有损) AUDIO: MP3, AAC

#### 支持音频的采样率,比特数和通道数:

PCM, 44.1kHz-384kHz, 16-32bit, Stereo DSD, 2.8MHz-22.4MHz, 1bit, Stereo

#### 数字输入端口:

以太网□, USB2.0, 硬盘 USB2.0 专用□

#### 数字音频输出口:

USB, SPDIF, AES, I2S, BNC

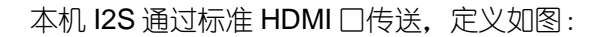

### 本公司拥有不断改进产品的权利,保留参数修改的解释权。

GND

 $-$  DSD FLAG

WS-/DSD L-

 $W\$  +/DSD L+

 $-$  SD-/DSD R-

 $-$  SD+/DSD R+

 $=$   $CND$ 

 $-$  GND

 $-$  GND

GND

 $19$ 

17

15

 $13<sup>°</sup>$ 

 $\overline{11}$ 

 $\overline{\phantom{a}}$ 

 $\overline{5}$ 

3

 $\begin{array}{c} 18 \\ 16 \\ 14 \end{array}$ 

 $12<sup>1</sup>$ 

 $10<sub>0</sub>$  $^{\rm 9}$ 

 $\mathbf{g}$ 

 $60$ 

À

 $\overline{2}$ 

 $5V$ 

 $\rm NC$ 

NC.

MCK-

 $SCK-/DSD CLK -$ 

SCK+/DSD CLK+

 $MCK +$ 

GND -

GND -

#### 维修服务

每款欧文博音频产品都设有完善的保护电路。欧文博公司通过进行各种有效的保护使产品尽 可能达到安全可靠、方便耐用。由于本机电路设计复杂,只有专业技术人员或经过本公司培训后 方可进行维修。

### 警告:为免遭电击请勿擅自开盖。内部无任何供使用者操作的部分。请在专业人员指导下进 行维修。

#### 维修前的运输事宜(此项仅针对分销商和个别地区的邮购客户):

每台入厂维修的欧文博出品播放机需具备全部购机手续单据,请运回前确定将所有购机手续 文件(包括发票、提货单及起相应作用的单据)装入包装箱内。不要将单据和产品分开运输或邮 寄。请用铁路快件或汽车运输方式将待修机器包装好运回。切记用原厂包装材料不要用大一号或 小一号的替代包装物品,以防运输中二次损坏。如用铁路快件运回需将运单用快件寄往本公司, 以便凭单提货。若用汽运请电话或传真通知本公司汽运地址、车号、到达时间等详细信息。其余 的附件不必一并寄来,不必寄本手册、电源线和其他附件。

#### 本机在如下状态需要进行维修(请委托专业维修人员或与分销商联系):

- 1.电源插座损坏和保险丝烧毁。
- 2.有物体掉入或液体溅入本机内。
- 3.本机暴露于雨中。
- 4.本机不能正常工作或工作特性发生显著变化。
- 5. 本机从高处落下或机壳损坏。

#### 质量保证

欧文博公司对其生产的和韵牌系列产品的材料、工艺及性能实行自销售之日起的三年义务担 保(其中电子管保修期为 3 个月, 光头部分配件保修期为 6 个月)。被担保的产品必须具备以下 条件:

- 1. 使用者须严格依据说明书正确地使用。
- 2. 产品没有任何形式的人为改变及不正确的维修。
- 3. 使用者必须提出合理的维修理由。

4. 在将产品送交维修或更换之前, 购买者须预先通知本公司或代理分销商并得到认可。购买者在 返回产品时须以原始的包装材料装箱。

本公司对返回产品进行维修或更换之前,将保留对其进行与担保有关项目检查的权利。担保 费用的额度分配将最终由本公司做出,并在收到产品 30 天内通知用户。欧文博公司有权要求购买 者出示购买的合法证明(注有日期的代理分销商的原始发票或收据)。超出担保范围内的维修将 由购买者付人工费、材料费、运输费及保险费。

欧文博公司竭力为广大用户提供最高品质的产品,因此将保留在原型产品基础上进行改进和 提高的权利。

欧文博公司不对未经授权的代理或代表的行为负责,且不对其提供任何形式的担保。

北京欧文博电器有限责任公司 地址:北京市朝阳区酒仙桥路 2 号七九八厂院内 信箱: 北京市朝阳区大山子 60 号信箱 邮编:100015 电话:010-59789215 传真:010-59789265 电子邮件:[support@opera-consonance.com](mailto:support@opera-consonance.com) 网址:[www.operaudio.com.cn](http://www.operaudio.com.cn/)